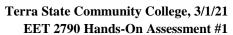

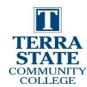

| Student Name: | Date: |
|---------------|-------|
|               |       |

This hands-on assessment requires that each student successfully demonstrates each of these tasks to the instructor's satisfaction.

| Check | #   | Skills Task                                                                                                    |
|-------|-----|----------------------------------------------------------------------------------------------------|
|       | 1.  | Identify all hardware on the AB CompactLogix hardware simulator.                                                                                                    |
|       | 2.  | Identify and explain all communication ports on the Compact/Control Logix processor.                                                                                                    |
|       | 3.  | Configure an RS-232 driver in RSLinx and explain the info in RSWho                                                                                                    |
|       | 4.  | Create a new project in Logix Designer, by configuring the I/O, and creating the alias tags in the Controller Tags settings.                                                                                                    |
|       | 5.  | Create a 4 rung program in a new project with the relay and timer instructions.                                                                                                    |
|       | 6.  | Download the project into the CompactLogix controller.                                                                                                    |
|       | 7.  | Explain to the instructor how the program operates.                                                                                                    |
|       | 8.  | Create an Ethernet driver in RSLinx, and go online to the Compact/Control Logix processor with the program panel.                                                                                                    |
|       | 9.  | Create an EtherNet/IP driver in RSLinx, and go online to the Compact/Control Logix processor with the program panel.                                                                                                    |
|       | 10. | Explain what each processor diagnostic indicator light means under different conditions. This may also be questions asked by the Instructor on each indicator. The student should review this information before the HOA. This can be found on pages 192-198 of the ControlLogix Systems Users Manual, found at: <a href="https://literature.rockwellautomation.com/idc/groups/literature/documents/um/1756-um001en-p.pdf">https://literature.rockwellautomation.com/idc/groups/literature/documents/um/1756-um001en-p.pdf</a> |

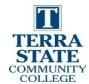

## **Student Procedure:**

1. Create a new project, configure I/O, create the following program.

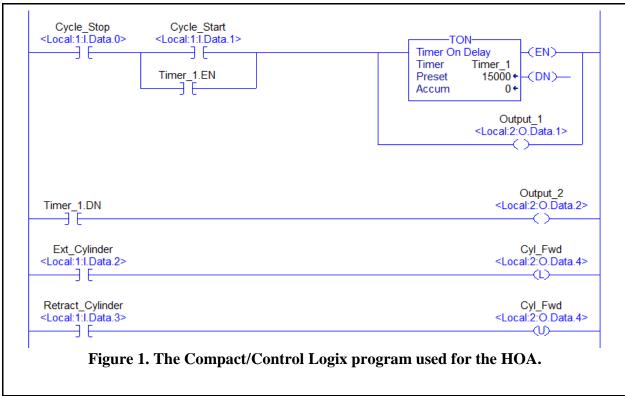

- 2. Load the project into the processor, then go online. Make sure you understand how the program works and how to access the data.
- 3. Have the instructor come over and answer their questions on the project.

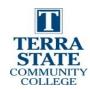

This document was originally created by Northwest State Community College through DOL funding with TAACCCT Round 4. The author and Creative Commons licensing can be found at the following link: <a href="http://www.skillscommons.org/handle/taaccct/17746">http://www.skillscommons.org/handle/taaccct/17746</a>. The original material was modified to meet the needs of Terra Community College.

## **DOL DISCLAIMER:**

This product was funded by a grant awarded by the U.S. Department of Labor's Employment and Training Administration. The product was created by the grantee and does not necessarily reflect the official position of the U.S. Department of Labor. The Department of Labor makes no guarantees, warranties, or assurances of any kind, express or implied, with respect to such information, including any information on linked sites and including, but not limited to, accuracy of the information or its completeness, timeliness, usefulness, adequacy, continued availability, or ownership.

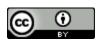

This work is licensed under a Creative Commons Attribution 4.0 International License.